# **LAT** *Standalone proximity Lezer*

 *Zeer geschikt voor het bedienen van alarm systemen en deur openingssystem en Verwijder gebruikers zelfs wanneer de Tag weg is. Voorzien van 2-amp NO/NC relais contacten.*

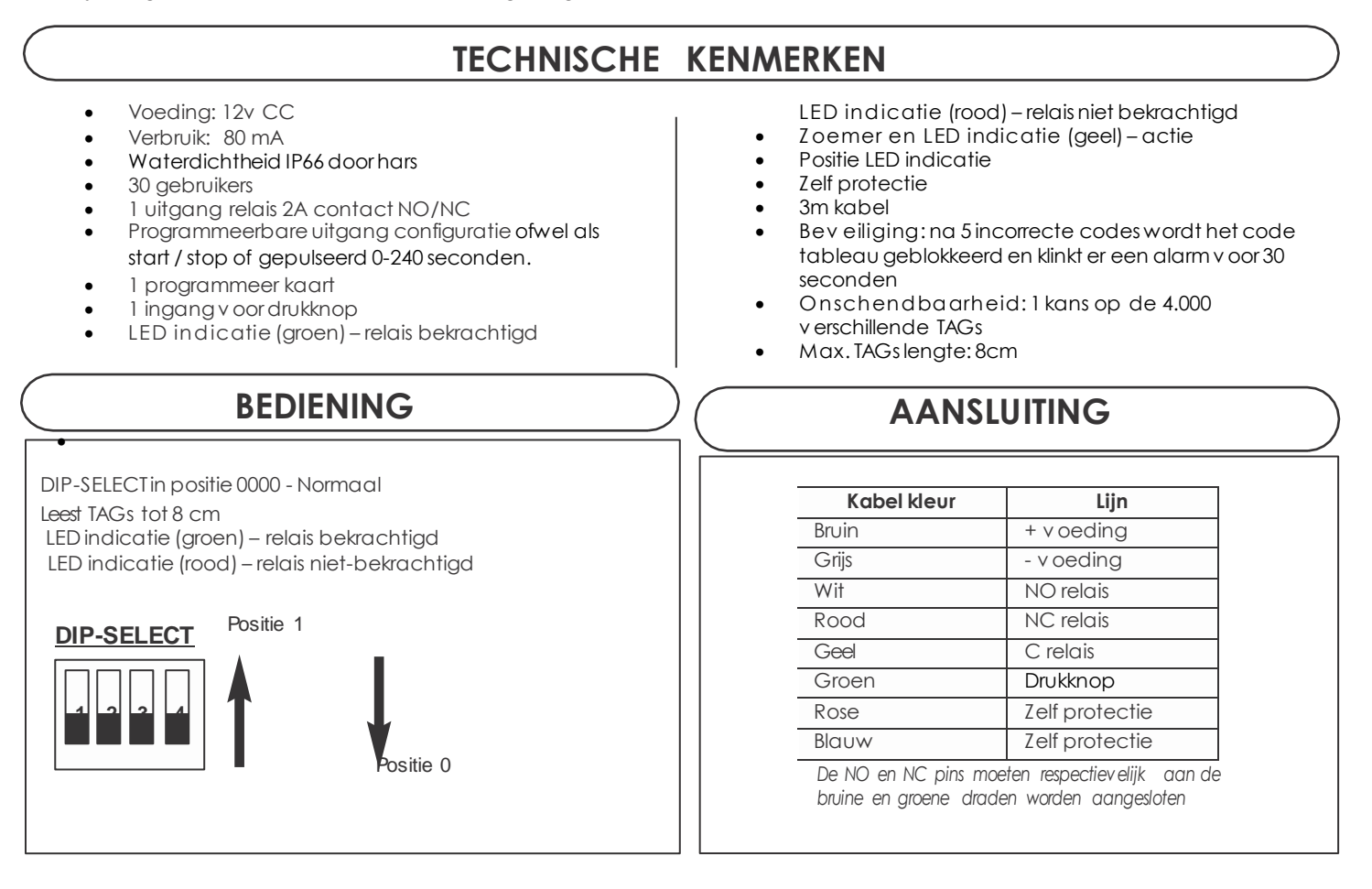

## **PROGRAMMERING**

### **PROGRAMMEERKAART PROGRAMMEREN**

- 1- Zorg dat de DIP-SELECT in positie 0000 staat
- 2- Koppel de v oeding los
- 3- Sluit de drukknop ingang aan de min
- 4- Sluit de v oeding weer aan
- 5- Koppel de drukknop af, laat het blootgesteld
- 6- Swipe de PROGkaart v lak langs de lezer.

#### **OPEENVOLGEND GEBRUIKERSPROGRAMMA (een na de ander)**

- 1- Zorg dat de DIP-SELECT in positie 0000 staat
- 2- Swipel de PROGkaart
- 3- Swipe de USERkaart. Zij zullen opeenvolgende geheugen positiesinnemen(01-30)
- 4- Als er geen v rije plaatsenover zijn, wordt dit door een fout piep aangegeven.

#### **PROGRAMMEER DE 1-AMP RELAIS TIME OP 240 s**

- 1- Kies positie 1111 v ia DIP-SELECT
- 2- Sluit de drukknop ingang aan de plus (+)
- 3- Swipe de PROGkaart
- 4- Elke seconde die v erstrijkt wordt aangegeven door een piep signaal (max. 240 s)
- 5- Koppel de drukknop af wanneer de benodigde tijd is v erstreken

#### **PROGRAMMEREN TIJDRELAIS (START/STOP)**

1- Kies positie 1111 v ia DIP-SELECT

2- Swipe de PROGkaart en houd hem daar v oor een aantal pieps

#### **VERWIJDER ALLE GEBRUIKERS**

- 
- 1- Kies positie 0000 v ia DIP-SELECT<br>2- Swipe de PROG kaart en houd Swipe de PROG kaart en houd hem v oor 5 pieps in positie
- 3- PIIIIIEEEEP
- 4- Verwijder de PROG kaart
- 5- Voordat er 10 s zijn gepasseerd, swipe de PROG Kaart opnieuw en houd hem v oor 5 pieps in positie.

#### **GEINDEXEERD PROGAMMEREN VAN EEN GEBRUIKER, OP EEN SPECIALE POSITIE**

#### Gebruiker 01 tot 10

- 1- Kies position 1100 v ia DIP-SELECT
- 2- Swipe de PROGkaart
- 3- Kies positie 0001 tot 1010 v ia DIP-SELECT
- 4- Swipe de PROGkaart
- 5- Swipe de USER kaart

#### Gebruiker 11 tot 20

- 1- Kies positie 1101 v ia DIP-SELECT<br>2- Swipe de PROG kaart
- 2- Swipe de PROG kaart<br>3- Kies positie 0001 tot 10
- Kies positie 0001 tot 1010 v ia DIP-SELECT
- 4- Swipe de PROGkaart
- 5- Swipe de USER kaart

#### Gebruiker 21 tot 30

- 1- Kies positie 1110 v ia DIP-SELECT
- 2- Swipe de PROGkaart
- 3- Kies positie 0001 tot 1010 v ia DIP-SELECT
- 4- Swipe de PROGkaart
- 5- Swipe de USER kaart

#### *WAARS C HUWIN G!*

*V*ergeet niet om de DIP-SELECT in positie Ø te zetten na het programmeren v an de TAGsen configuratie v an de tijden. Als je dit niet doet, kan door het gebruik v an de LAT de data v eranderen.

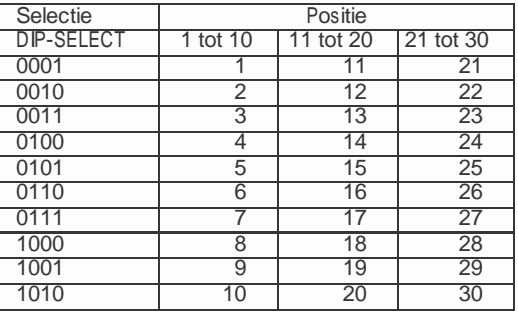

#### **VERWIJDER EEN GEBRUIKER OP EEN SPECIALE POSITIE**

#### Gebruiker 01 tot 10

- 1- Kies positie 1100 v ia DIP-SELECT
- 2- Swipe de PROGkaart
- 3- Kies positie 0001 tot 1010 v ia DIP-SELECT
- 4- Swipe de PROGkaart en houd hem daar v oor een aantal pieps.

#### Gebruiker 11 tot 20

- 1- Kies positiv e 1101 v ia DIP-SELECT
- 2- Swipe de PROG kaart
- 3- Kies positie 0001 tot 1010 v ia DIP-SELECT
- 4- Swipe de PROG kaart en houd hem daar v oor een paar pieps.

#### Gebruiker 21 tot 30

- 1- Kies positie 1110 v ia DIP-SELECT
- 2- Swipe de PROG kaart
- 3- Kies positie 0001 tot 1010 v ia DIP-SELECT
- 4- Swipe de PROG kaart en houd hem daar v oor een paar pieps.

2 opeenvolgende PIEPS : **CORRECTE WERKING**

Een serie van opeenvolgende PIEPS : **FOUT**

*DECLARATION OF CONFORMITY : ACIE AUTOMATISME SARL hereby declares that the proximity readers, model LAT conform to the essential requireme nt s and other provision s under Directive 1999/5/EC.*

CE

CCTV Benelux / www.cctvbenelux.com / info@cctvbenelux.com / +31(0)786180920